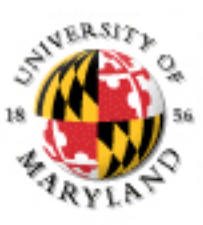

#### **College of Information Studies**

University of Maryland Hornbake Library Building College Park, MD 20742-4345

### The Web

#### Week 10 LBSC 671 Creating Information Infrastructures

#### Virtual Private Networks

**a secure private network over the public Internet**

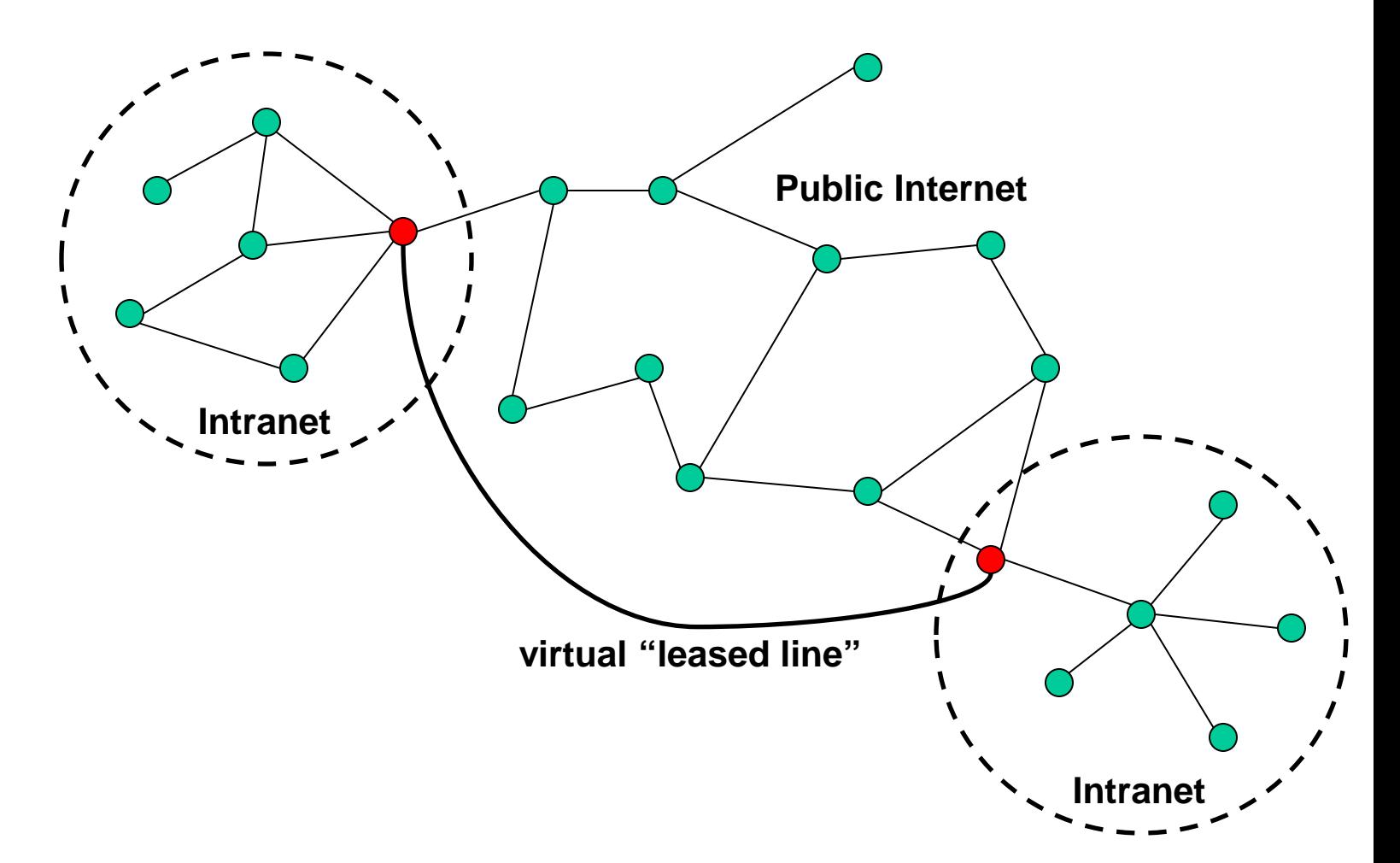

#### Tonight

• Learn to create a Web page

• Think about what the Web "is"

• Talk conceptually about databases

#### Internet  $\neq$  Web

• Internet: collection of global networks

• Web: way of managing information exchange

- There are many other uses for the Internet – File transfer (FTP)
	- Email (SMTP, POP, IMAP)

#### The World-Wide Web

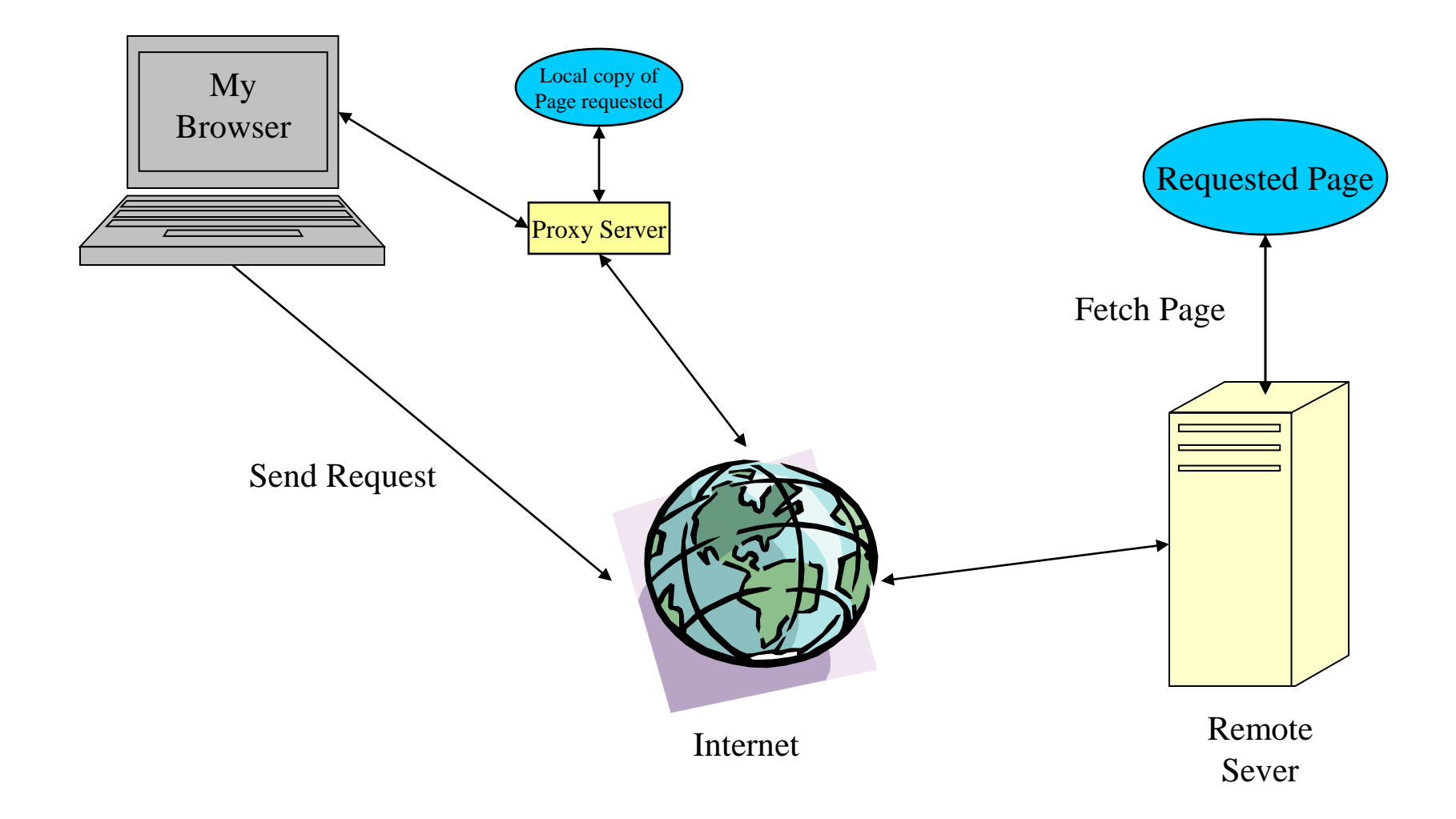

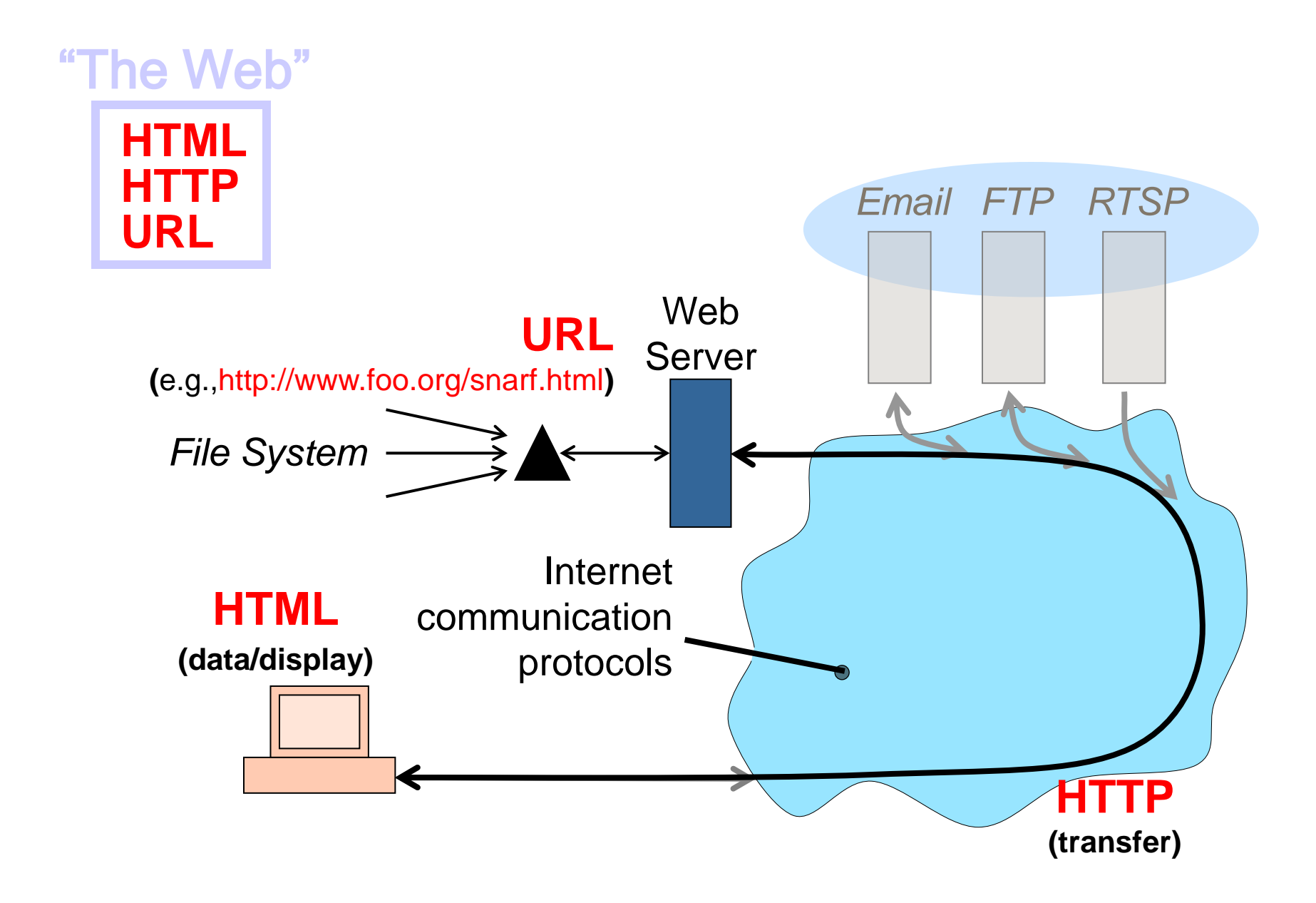

#### Web Standards

#### • HTML

– How to write and interpret the information

- URL
	- Where to find it
- HTTP
	- How to get it

#### Uniform Resource Locator (URL)

• Uniquely identify Web pages

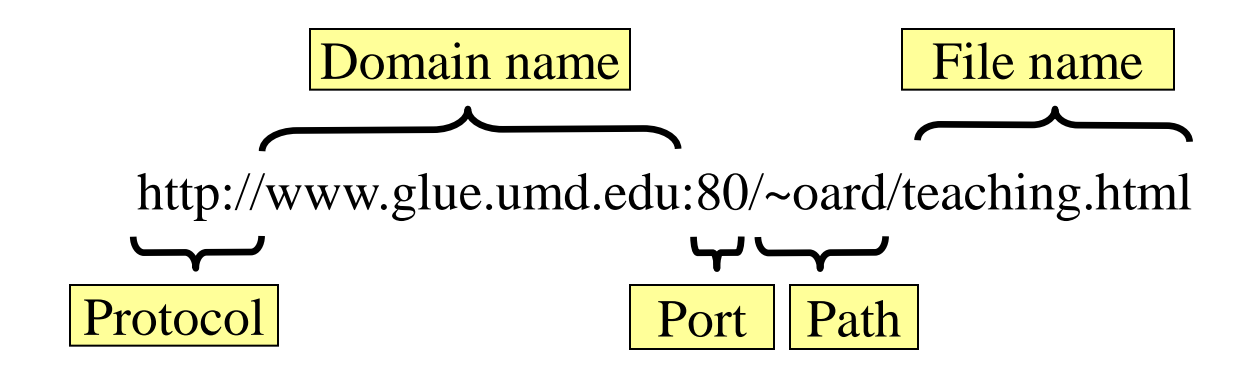

## HyperText Markup Language (HTML)

- Simple document structure language for Web
- Advantages
	- Adapts easily to different display capabilities
	- Widely available display software (browsers)
- Disadvantages
	- Does not directly control layout

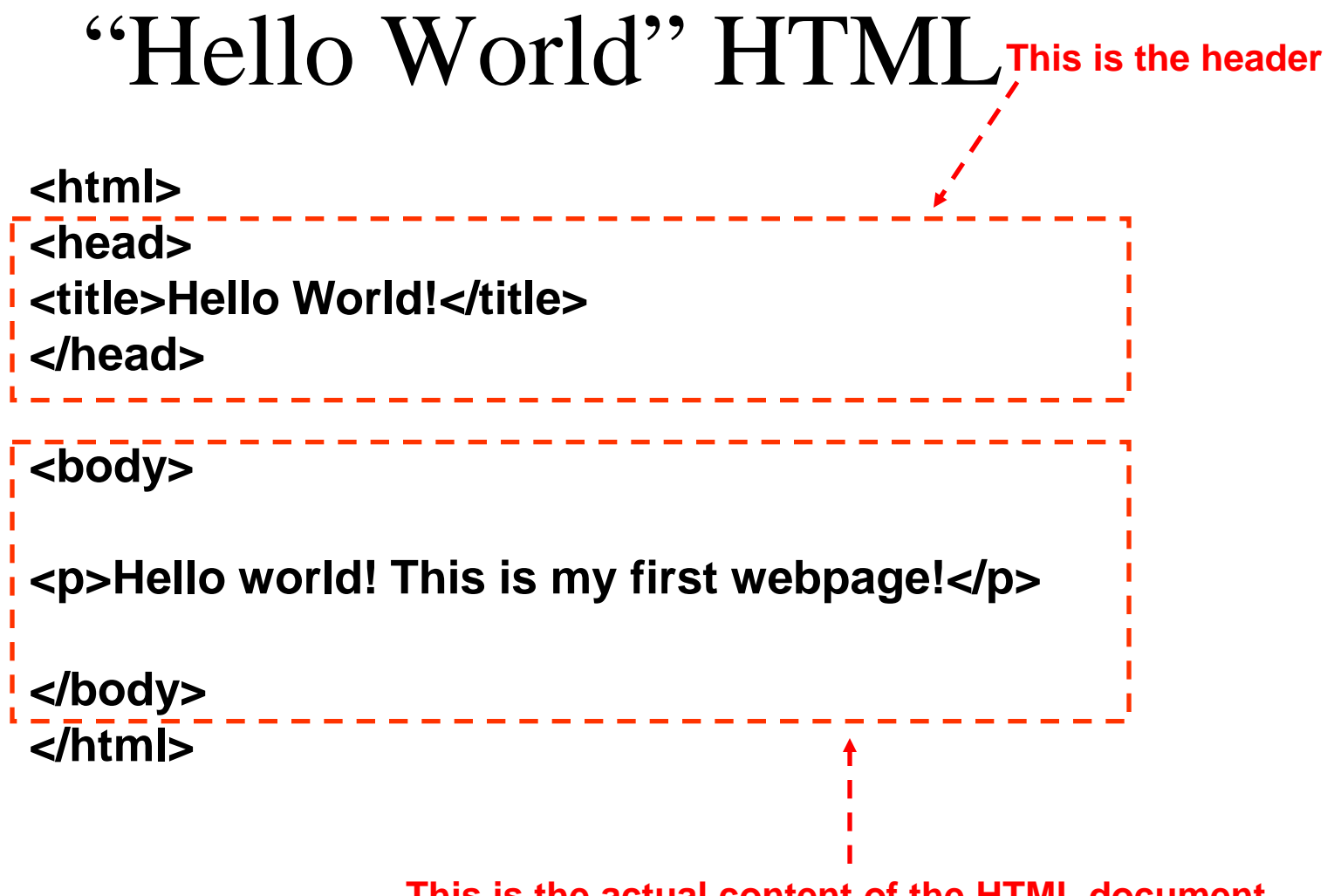

**This is the actual content of the HTML document**

## Hands On: Learning HTML From Examples

- Use Internet Explorer to find a page you like – http://terpconnect.umd.edu/~oard
- On the "View" menu select "Source" (in IE) – Opens a notepad window with the source
- Compare HTML source with the Web page
	- Observe how each effect is achieved

#### Hands On: "Adopt" a Web Page

- Modify the HTML source using notepad – For example, change the page to yours
- Save the HTML source somewhere – In the "File" menu, select "Save As" – **Put the name in quotes (e.g.,** "test.html")
- FTP it to your ../pub directory on terpconnect
- View it

– http://terpconnect.umd.edu/~(yourlogin)/test.html

# Tips

- Edit files on your own machine – Upload when you're happy
- Save early, save often!
- Reload browser to see changes
- File naming
	- **Don't use spaces**
	- Punctuation matters

#### What's a Document?

- Content
- Structure
	- Logical, Physical
- Appearance
	- Cascading Style Sheets
- Behavior
	- JavaScript

#### HTML Document Structure

- "Tags" mark structure
	- <html>a document</html>
	- $-$  <ol>an ordered list</ol>
	- <i>something in italics</i>
- Tag name in angle brackets  $\ll$ 
	- Not case sensitive (unlike XML)
- Open/Close pairs
	- Close tag is sometimes optional (unlike XML)

#### Logical Structure Tags

- Head
	- Title
- Body
	- Headers: <h1> <h2> <h3> <h4> <h5>
	- $-$  Lists:  $\langle$ ol $>$ ,  $\langle$ ul $>$  (can be nested)
	- Paragraphs:<p>
	- Definitions: <dt><dd>
	- Tables: <table> <tr> <td> </td> </tr> </table>
	- Role: <cite>, <address>, <strong>, …

#### Physical Structure Tags

- Bold:  $$
- Italics:  $\langle i \rangle \langle i \rangle$
- Typeface: <font face="Arial"></font>
- Size:  $\langle$  font size="+1"> $\langle$  font>
- Color:  $\langle$  font color="990000"> $\langle$  font>

### (Hyper)Links

#### **index.html**

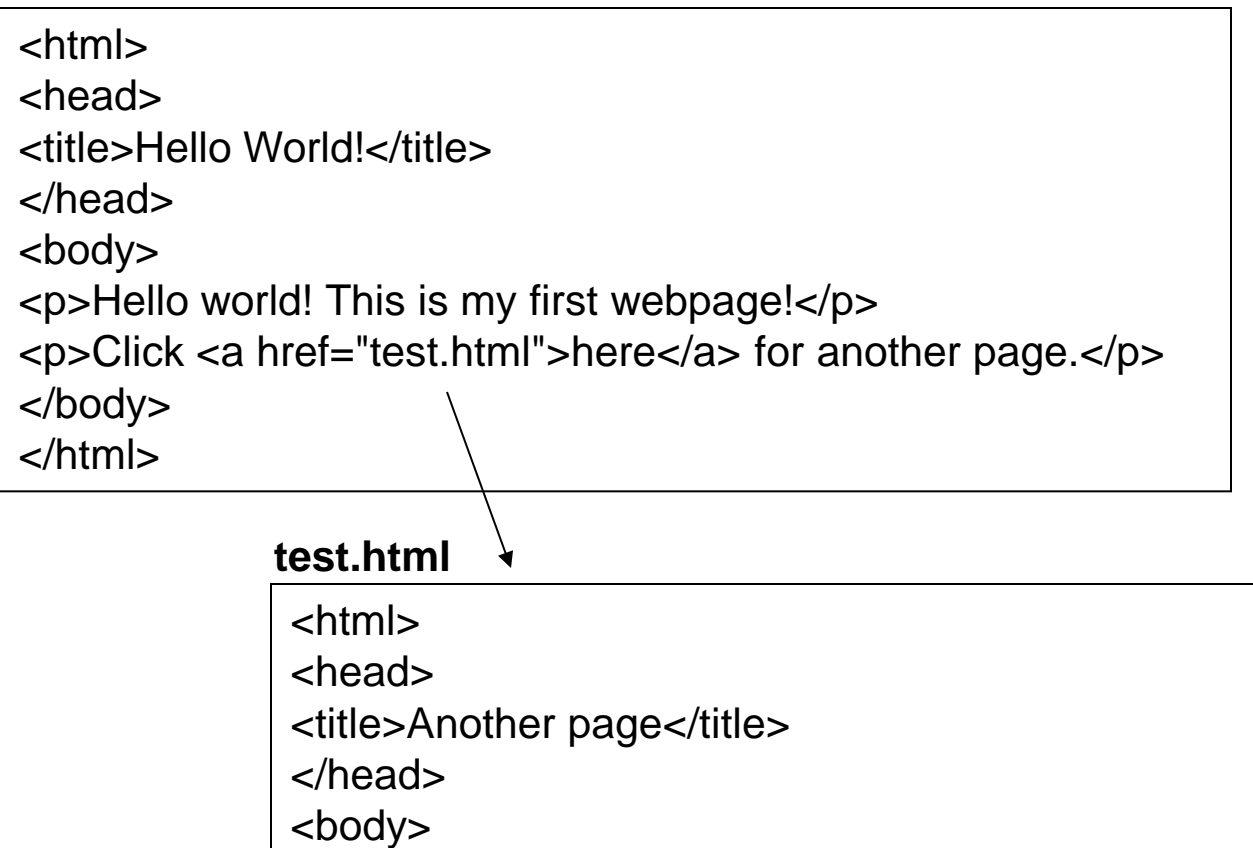

<p>This is another page.</p>

</body> </html>

## Hypertext "Anchors"

- Internal anchors: somewhere on the same page
	- $\langle a \text{ href}$ ="#students"> Students $\langle a \rangle$ 
		- Links to:  $\langle a \rangle$  name="students">Student Information $\langle a \rangle$
- External anchors: to another page
	- $-$  <a href="http://ischool.umd.edu">iSchool</a>
	- <a href="http://terpconnect.umd.edu/~oard/research.html#email">email papers</a>
- URL may be complete, or relative to current page  $-$  <a href="video/week2.rm">2</a>
- File name (in URL) is case sensitive (on Unix servers) – Protocol and domain name are not case sensitive

#### Images

- <img src="*URL"> or* <img src="*path/file">* 
	- <img src="http://www.clis.umd.edu/IMAGES/head.gif">
	- SRC: can be url or path/file
	- ALT: a text string
	- ALIGN: position of the image
	- WIDTH and HEIGHT: size of the image
- Can use as anchor:
	- <a href=*URL><*img src=*URL2>*</a>
- Example:
	- http://www.umiacs.umd.edu/~daqingd/Image-Alignment.html

#### Tables

**<table>**

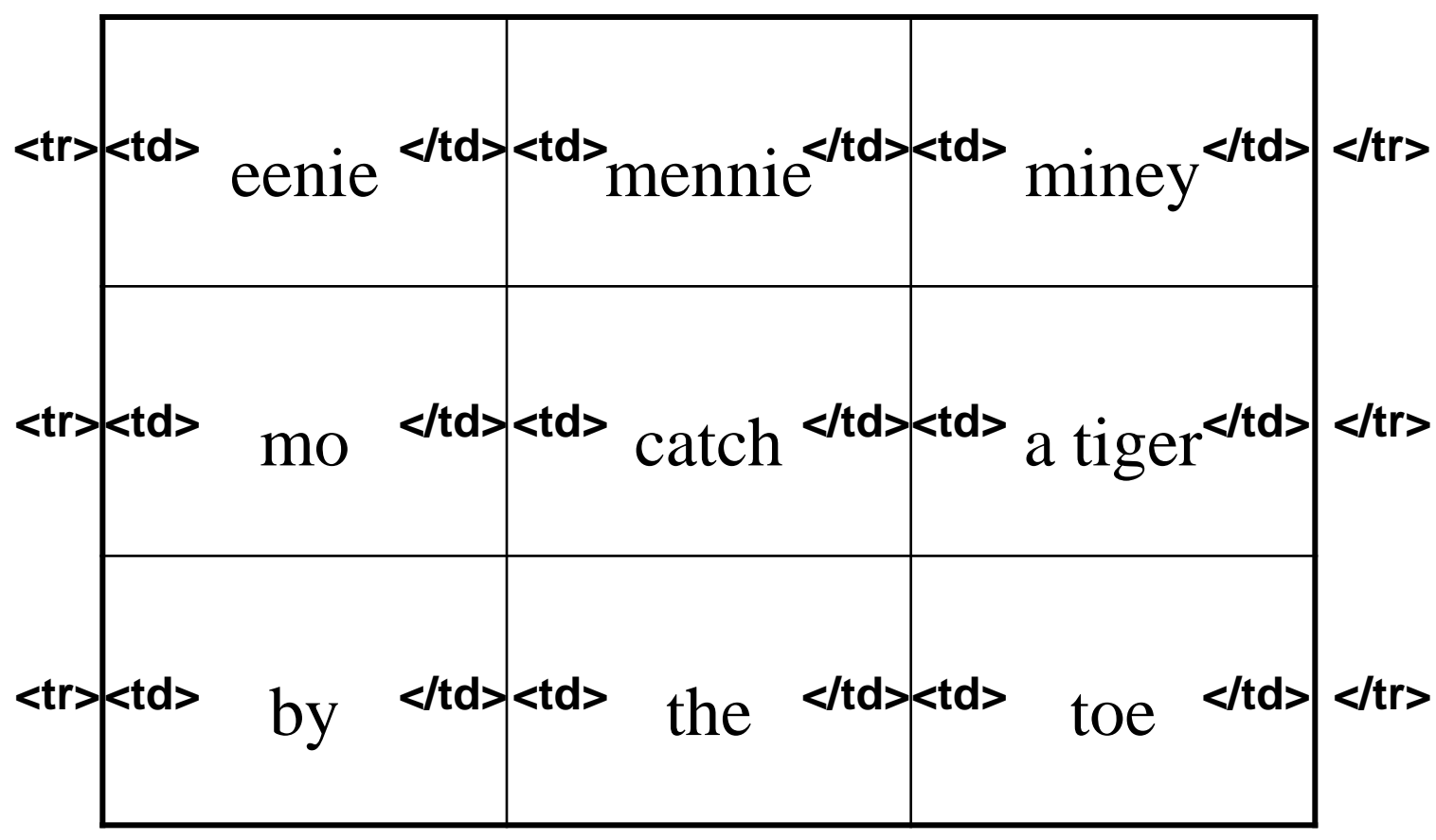

**</table>**

#### Table Example

<table align="center"> <caption align="right">The caption</caption>  $\langle$  tr align="LEFT">  $$  $$  $\langle t$  $\langle$ tr $>$  $\langle$ td $>$ first row, first item  $\langle$ /td $>$  $<$ td $gt;$ first row, second item $<$ /td $><$ /tr $gt$  $\langle t \rangle \langle t \rangle \langle t \rangle$  second row, first item $\langle t \rangle$  <td>second row, second item</td></tr> </table>

## XHTML: Cleaning up HTML

```
\langle 2xml version="1.0" encoding="iso-8859-1"?>
<html xmlns="http://www.w3.org/TR/xhtml1" >
```
<head>

 $\lt$ title $>$  Title of text XHTML Document  $\lt$ /title $>$ 

</head>

 $<$ body $>$ 

 $\langle$ div class="myDiv">

 $\langle h1 \rangle$  Heading of Page  $\langle h1 \rangle$ 

 $\langle p \rangle$  here is a paragraph of text. I will include inside this paragraph a bunch of wonky text so that it looks fancy.  $\langle p \rangle$ 

 $\langle p \rangle$ Here is another paragraph with  $\langle em \rangle$ inline emphasized $\langle em \rangle$ 

text, and  **absolutely no** $$  **sense of humor.**  $$ **p** 

 $\langle p \rangle$ And another paragraph, this one with an  $\langle p \rangle$  and sing src="image.gif"

alt="waste of time"  $\gt$  image, and a  $\lt$ br  $\gt$  line break.  $\lt$ /p>

 $\langle$ div $\rangle$ 

</body></html>

## Defining Blocks of Text

- $\langle \text{div} \rangle$  …  $\langle \text{div} \rangle$ 
	- Named region
	- Implies a paragraph break,
	- Can include multiple paragraphs
- $\langle p \rangle$  ...  $\langle p \rangle$ 
	- Individual paragraph
- $<$ span $>$  ...  $<$ span $>$ 
	- Any region
	- Does not create a paragraph break

#### Cascading Style Sheets (CSS)

• Separate content and structure from appearance

- Rules "cascade" from broad to narrow:
	- Browser default
	- External style sheet
	- Internal style sheet
	- Inline style

#### Basics of CSS

• Basic syntax:

selector {property: value}

HTML tag you want to modify…

The property you want to change…

The value you want the property to take

#### • Example:

p { text-align: center; color: black; font-family: arial }

#### Causes

- Font to be center-aligned
- Font to be Arial and black

## Different Ways of Using CSS

• Inline style:

…

– Causes only this tag to have the desired properties

```
<p style="font-family:arial; color:blue">…</p>
```
- Internal stylesheet:
	- Causes *all* tags to have the desired properties

```
…
<head>…
\langlestyle type="text/css" > p { font-family:arial; color:blue} 
\langlestyle\rangle</head> 
<body>\langle p \rangle...\langle p \rangle
```
### Customizing Classes

• Ability to define customized styles for standard HTML tags:

```
<head>…
<style type="text/css"> 
    p.style1 { font-family:arial; color:blue} 
    p.style2 { font-family:serif; color:red} 
\langlestyle\rangle</head> 
<body>\langle p \rangle class="style1">...\langle p \rangle\langle p \text{ class}="style2">...\langle p \rangle
```
…

…

#### External Style Sheets

• Store formatting metadata in a separate file

mystyle.css

p.style1 { font-family:arial; color:blue} p.style2 { font-family:serif; color:red}

<head>…

…

```
<link rel="stylesheet" href="mystyle.css" type="text/css" />
```
</head>

 $<$ body $>$ 

```
\langle p \rangle class="style1">...\langle p \rangle
```

```
<p class="style2">…</p>
```
…

### Programming for the Web

- JavaScript [Client-side]
	- Server embeds a program in HTML
	- Browser runs the program when it gets to it
- PHP "Common Gateway Interface" [Server-side]
	- HTML form sends field values to the server
	- Server passes field values to a program
	- Program generates a Web page as a response
- Ajax
	- Server sends browser a generic program to run
	- Browser and server programs exchange XML-encoded data

### JavaScript

<HTML>

 $\langle \text{HEAD}\rangle$ 

<TITLE>My first script</TITLE>

 $<$ /HEAD>

<BODY BGCOLOR=WHITE>

 $\langle H1 \rangle$ 

<SCRIPT LANGUAGE=JAVASCRIPT TYPE="TEXT/JAVASCRIPT"> document.write("Hello, world!")  $\langle$ SCRIPT $>$  $<$ /H<sub>1</sub> $>$ 

 $<$ /BODY> $<$ /HTML>

#### HTML Editors

- Several are available
	- Dreamweaver
	- Microsoft Word (File->"Edit with MS Word" in IE)
- You may still need to edit the HTML file
	- Some editors use browser-specific features
	- Some HTML features may be unavailable
	- File names may be butchered when you upload
- Verbose HTML can make hand-editing difficult

#### What is the Web?

- Protocols
	- HTTP, HTML, or URL?
- Perspective
	- Content or behavior?
- Content
	- Static, dynamic or streaming?
- Access
	- Public, protected, or internal?

## Why is there a Web?

- Affordable storage
	- 300,000 words/\$ in 1995
- Adequate backbone capacity
	- 25,000 simultaneous transfers in 1995
- Adequate "last mile" bandwidth
	- 1 second/screen in 1995
- Display capability
	- 10% of US population in 1995
- Effective search capabilities

– Lycos and Yahoo were started in 1995

#### **Global Internet Users**

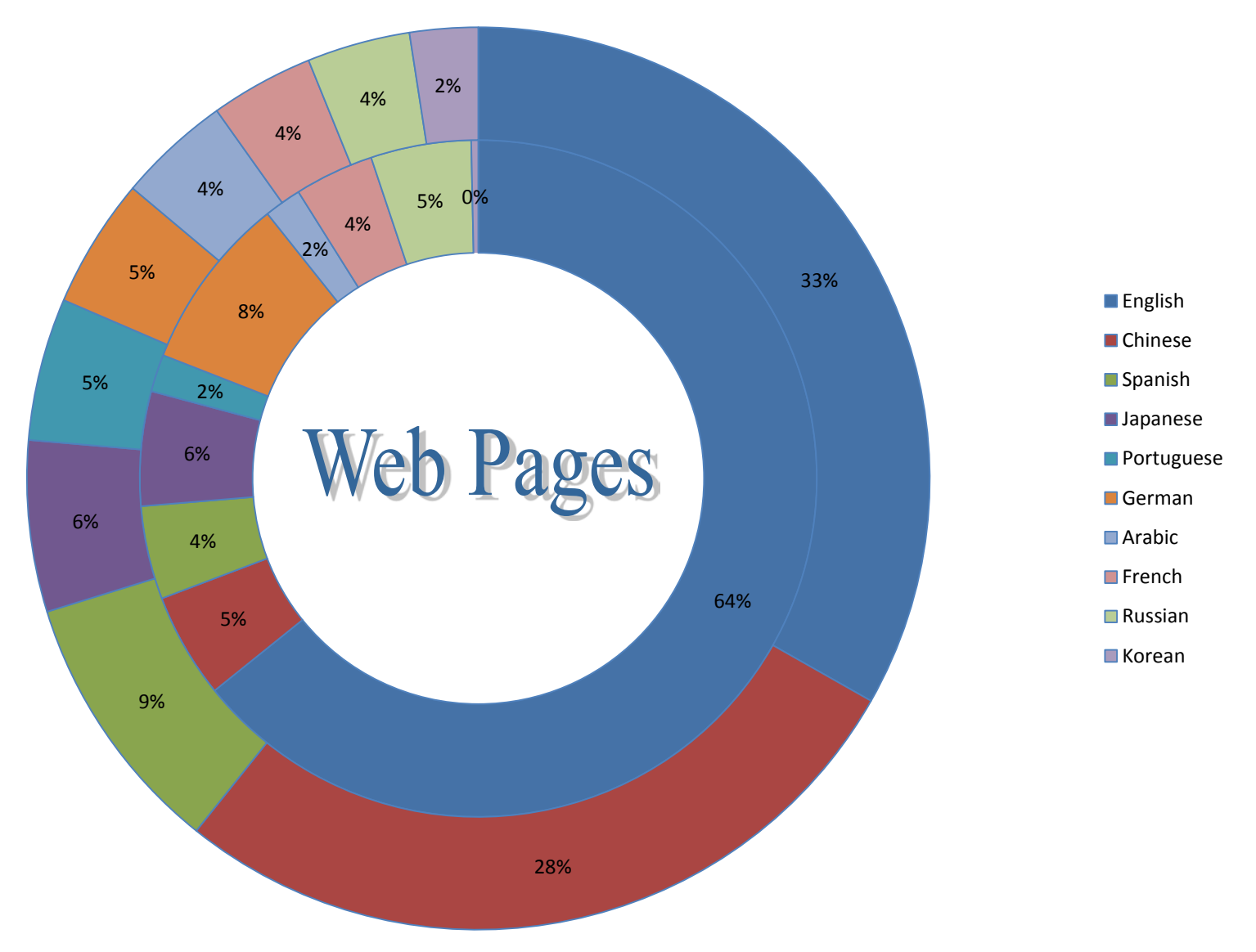

### Most Widely-Spoken Languages

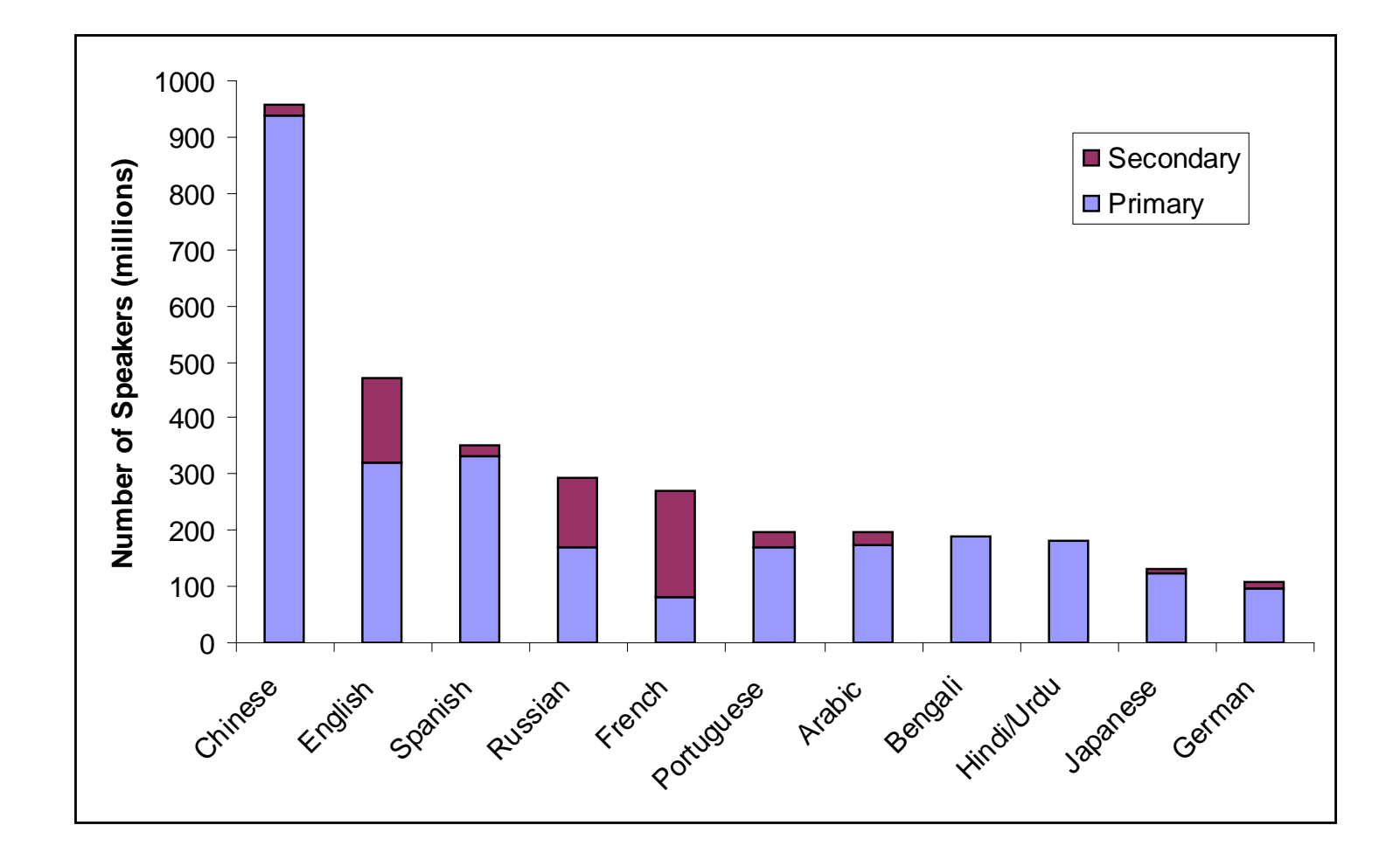

#### Global Trade

Leading economies of merchandise trade, 2009

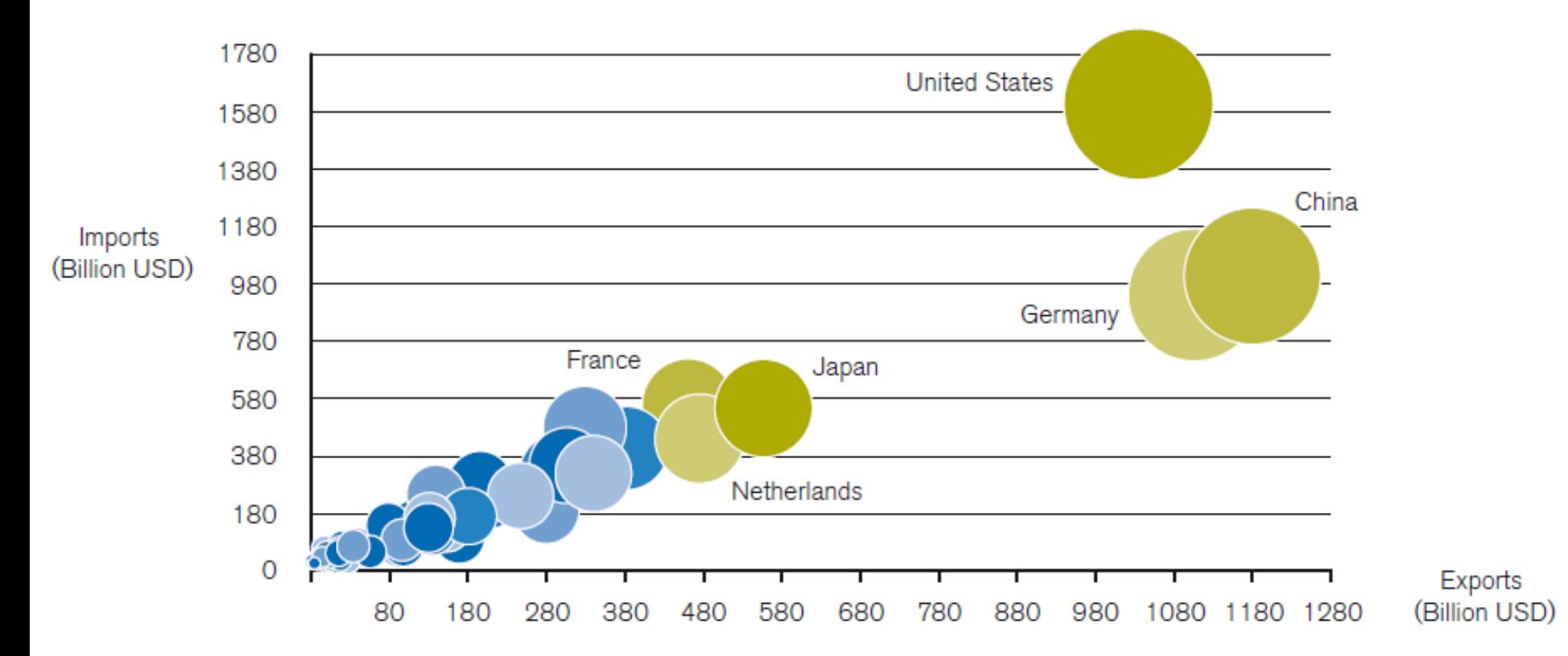

#### Databases

- Database
	- Collection of data, organized to support access
	- Models some aspects of reality
- DataBase Management System (DBMS)
	- Software to create and access databases
- Relational Algebra
	- Special-purpose programming language

#### Structured Information

- Field An "atomic" unit of data – number, string, true/false, …
- Record A collection of related fields
- Table A collection of related records
	- Each record is one row in the table
	- Each field is one column in the table
- Primary Key The field that identifies a record – Values of a primary key must be unique
- Database A collection of tables

#### A Simple Example

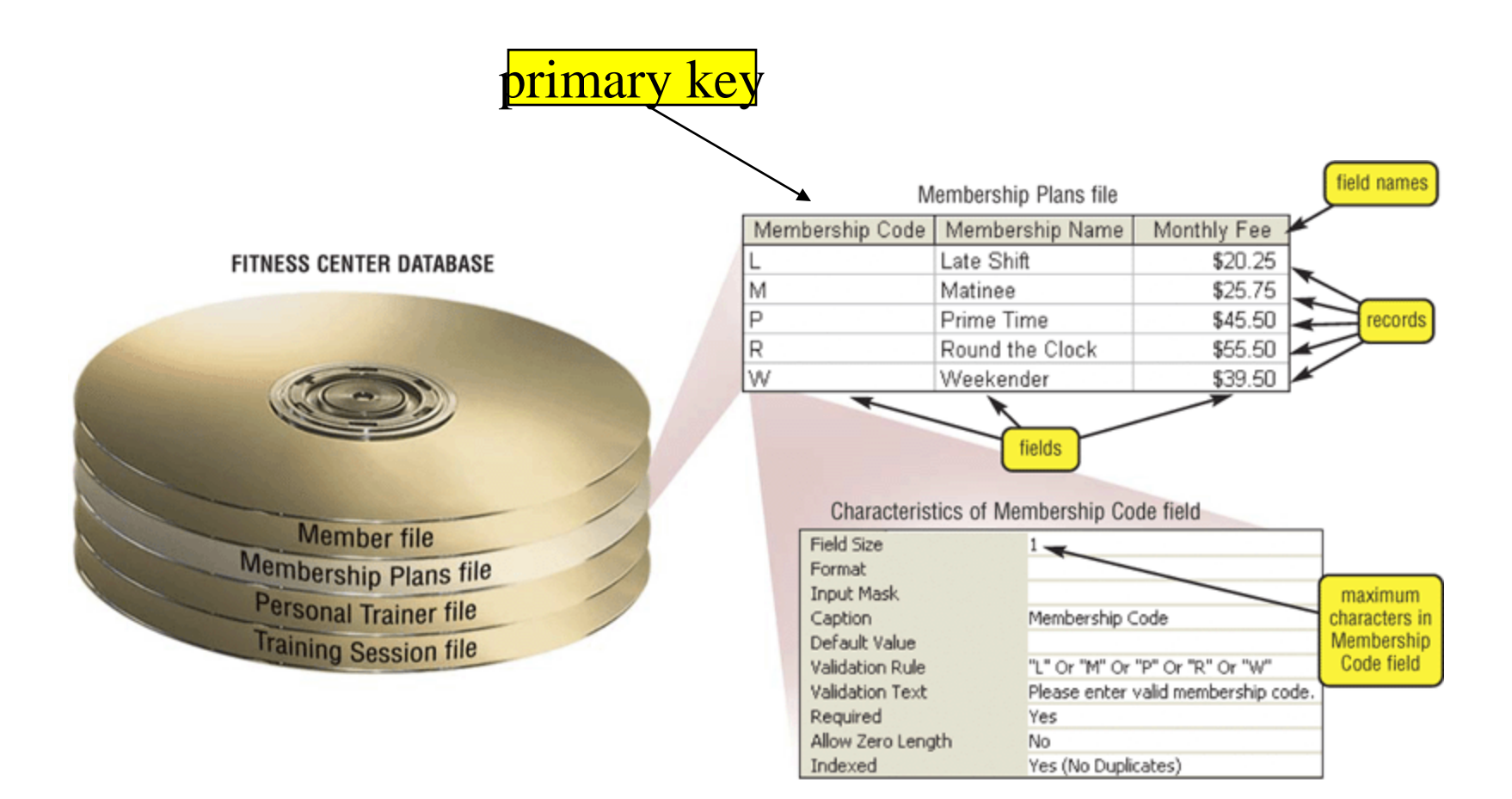

### Registrar Example

• Which students are in which courses?

• What do we need to know about the students? – first name, last name, email, department

• What do we need to know about the courses? – course ID, description, enrolled students, grades

#### A "Flat File" Solution

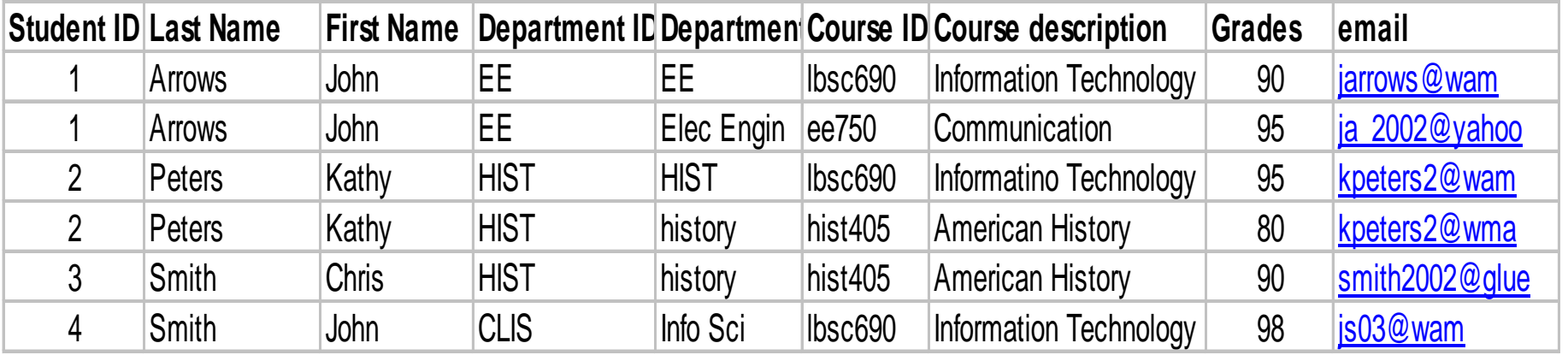

#### Discussion Topic Why is this a bad approach?

#### Goals of "Normalization"

- Save space
	- Save each fact only once
- More rapid updates
	- Every fact only needs to be updated once
- More rapid search – Finding something once is good enough
- Avoid inconsistency
	- Changing data once changes it everywhere

### Relational Algebra

- Tables represent "relations"
	- Course, course description
	- Name, email address, department
- Named fields represent "attributes"
- Each row in the table is called a "tuple" – The order of the rows is not important
- Queries specify desired conditions – The DBMS then finds data that satisfies them

#### A Normalized Relational Database

#### Student Table

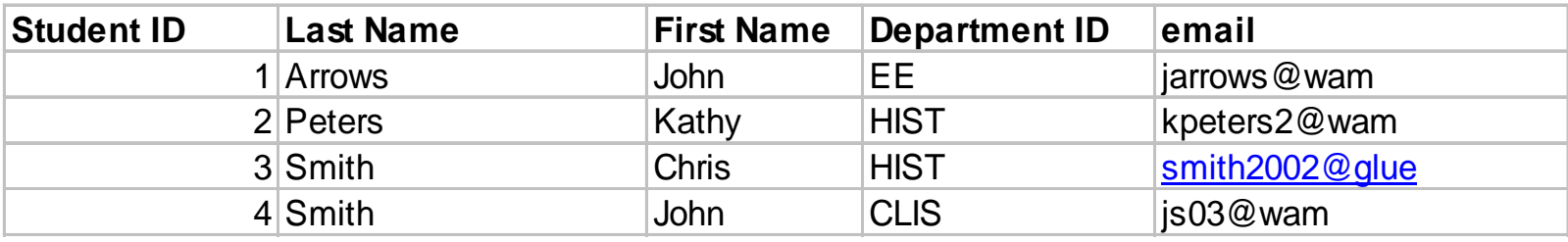

#### Department Table Course Table

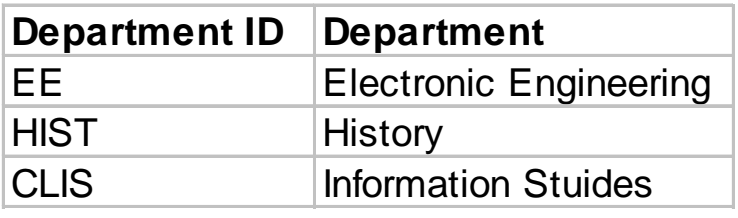

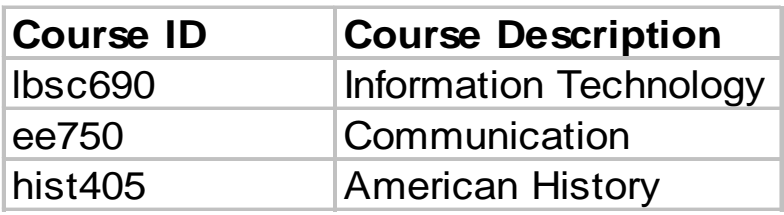

#### Enrollment Table

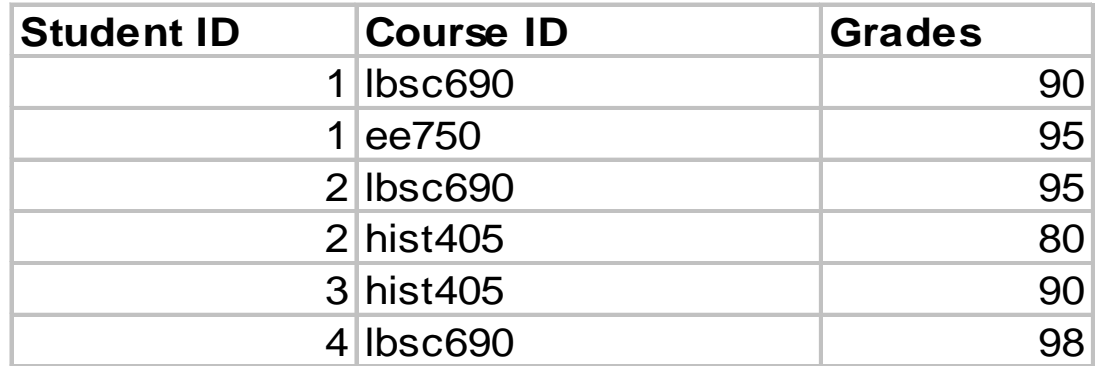

#### Approaches to Normalization

- For simple problems (like the homework)
	- Start with "binary relationships"
		- Pairs of fields that are related
	- Group together wherever possible
	- Add keys where necessary
- For more complicated problems

– Entity relationship modeling (LBSC 670)

## Example of Join

#### Student Table

#### Department Table

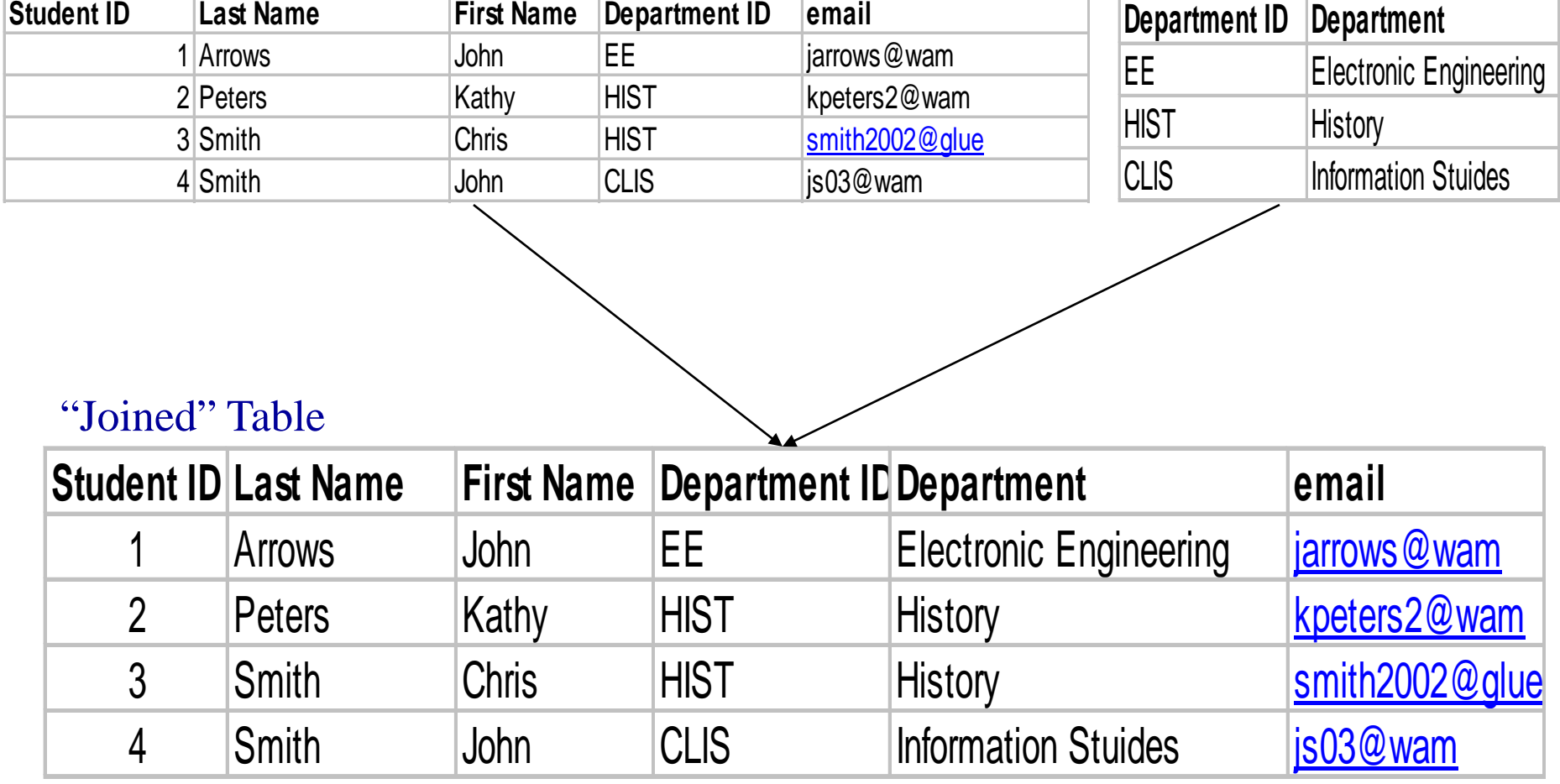

#### Problems with Join

- Data modeling for join is complex – Useful to start with E-R modeling
- Join are expensive to compute – Both in time and storage space
- But it is joins that make databases relational – Projection and restriction also used in flat files

#### Some Lingo

- "Primary Key" uniquely identifies a record – e.g. student ID in the student table
- "Compound" primary key
	- Synthesize a primary key with a combination of fields
	- e.g., Student ID + Course ID in the enrollment table
- "Foreign Key" is primary key in the other table – Note: it need not be unique in this table

## Project

#### New Table

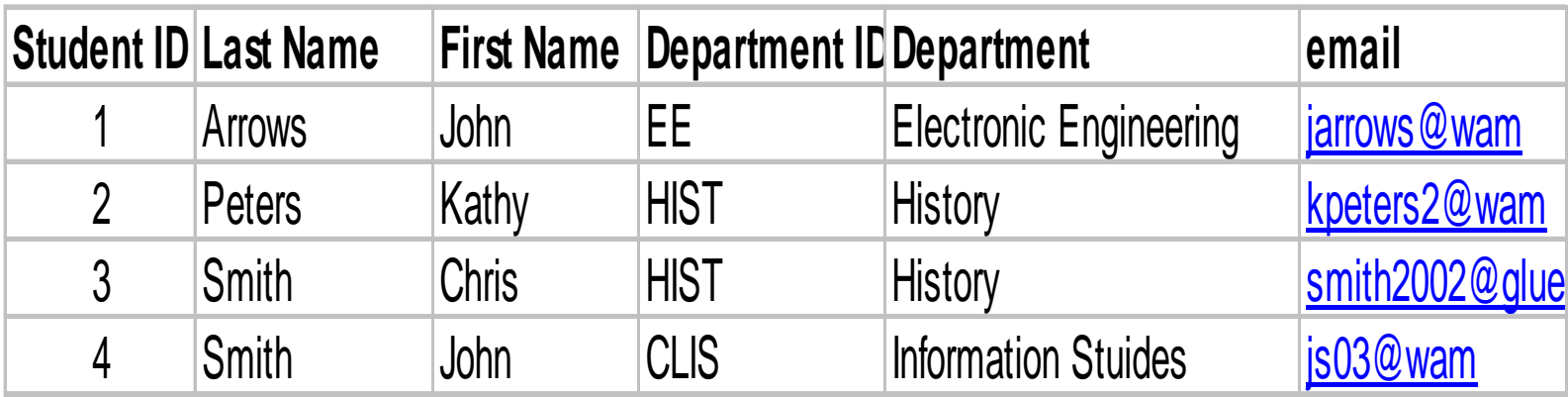

#### SELECT Student ID, Department

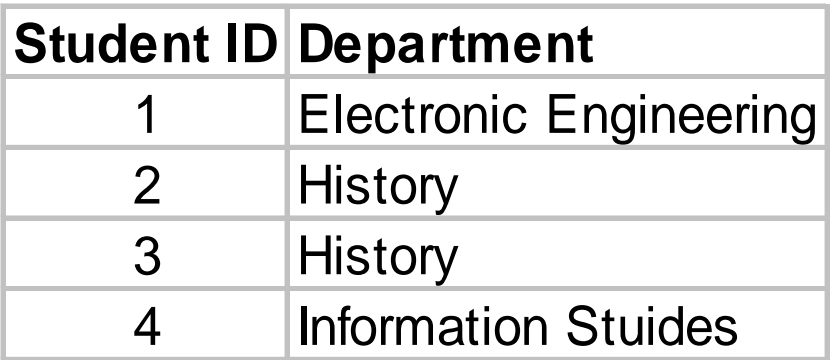

#### Restrict

#### New Table

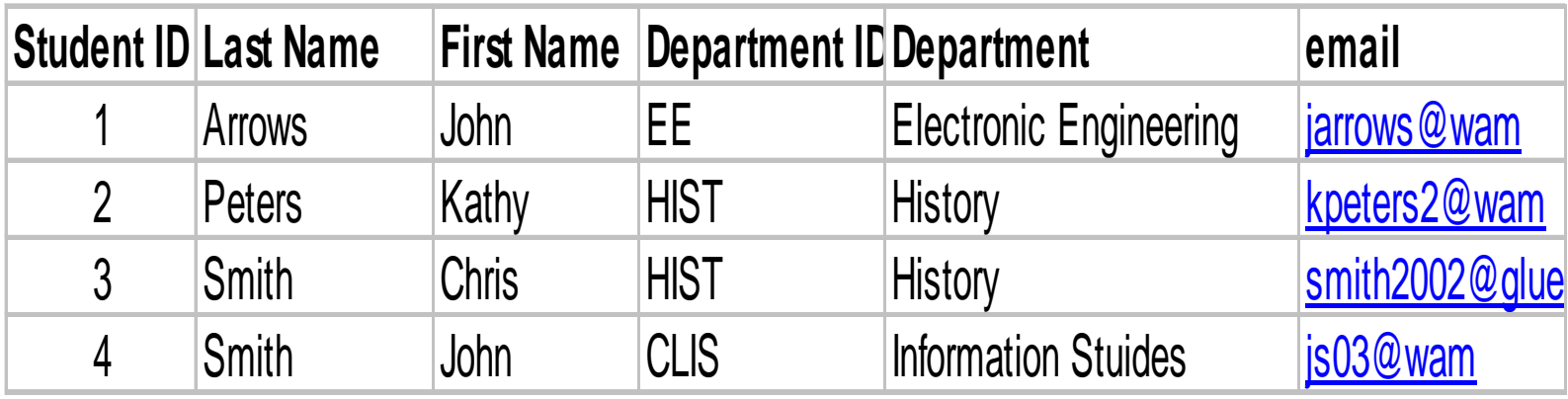

#### WHERE Department ID = "HIST"

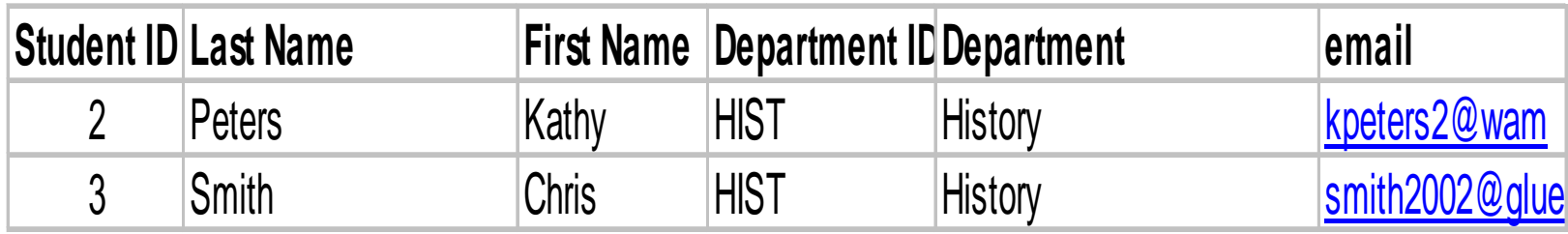

#### Entity-Relationship Diagrams

• Graphical visualization of the data model

• Entities are captured in boxes

• Relationships are captured using arrows

#### Registrar ER Diagram

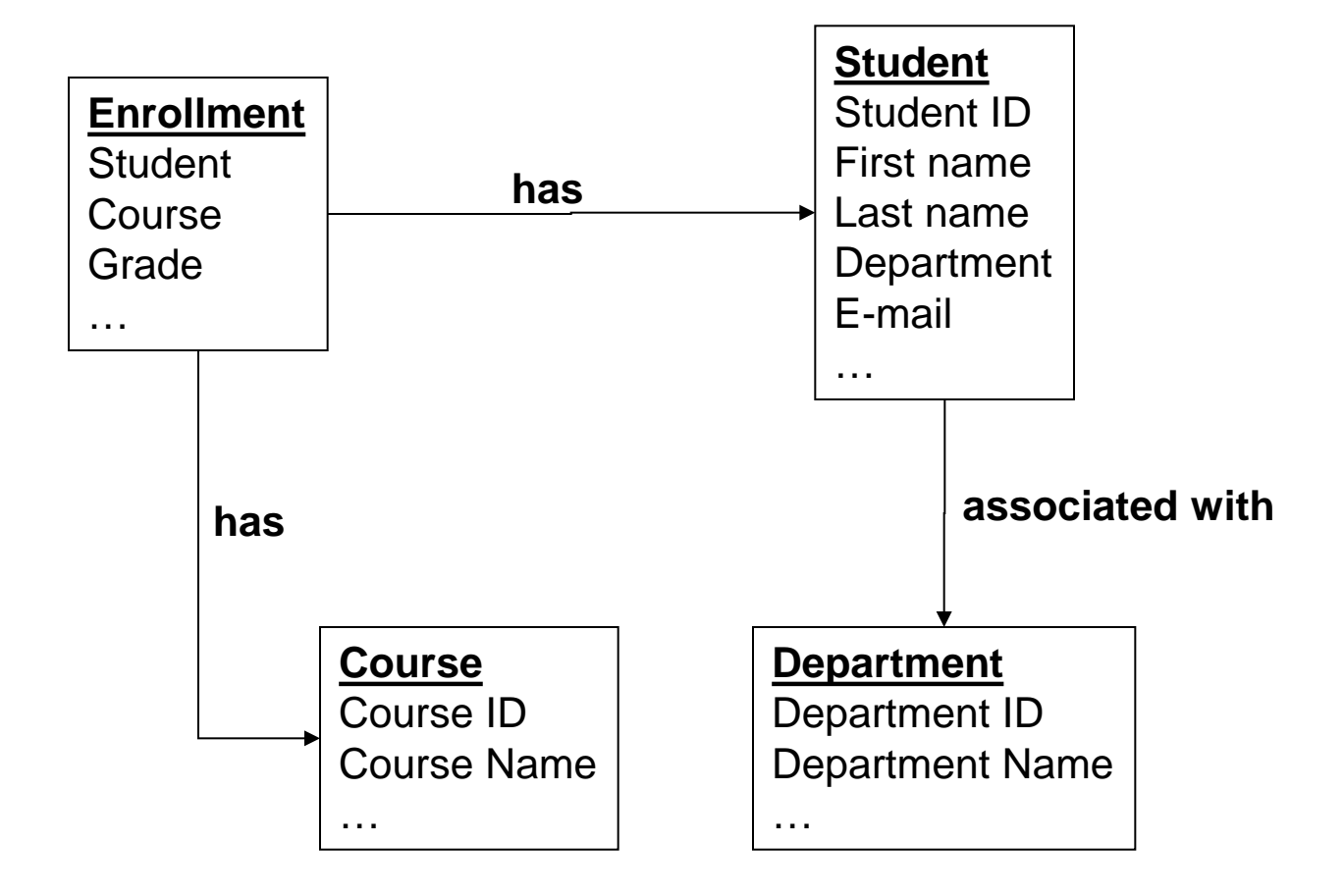

## Getting Started with E-R Modeling

- What **questions** must you answer?
- What **data** is needed to generate the answers?
	- Entities
		- Attributes of those entities
	- Relationships
		- Nature of those relationships
- How will the user interact with the system?
	- Relating the question to the available data
	- Expressing the answer in a useful form

"Project Team" E-R Example

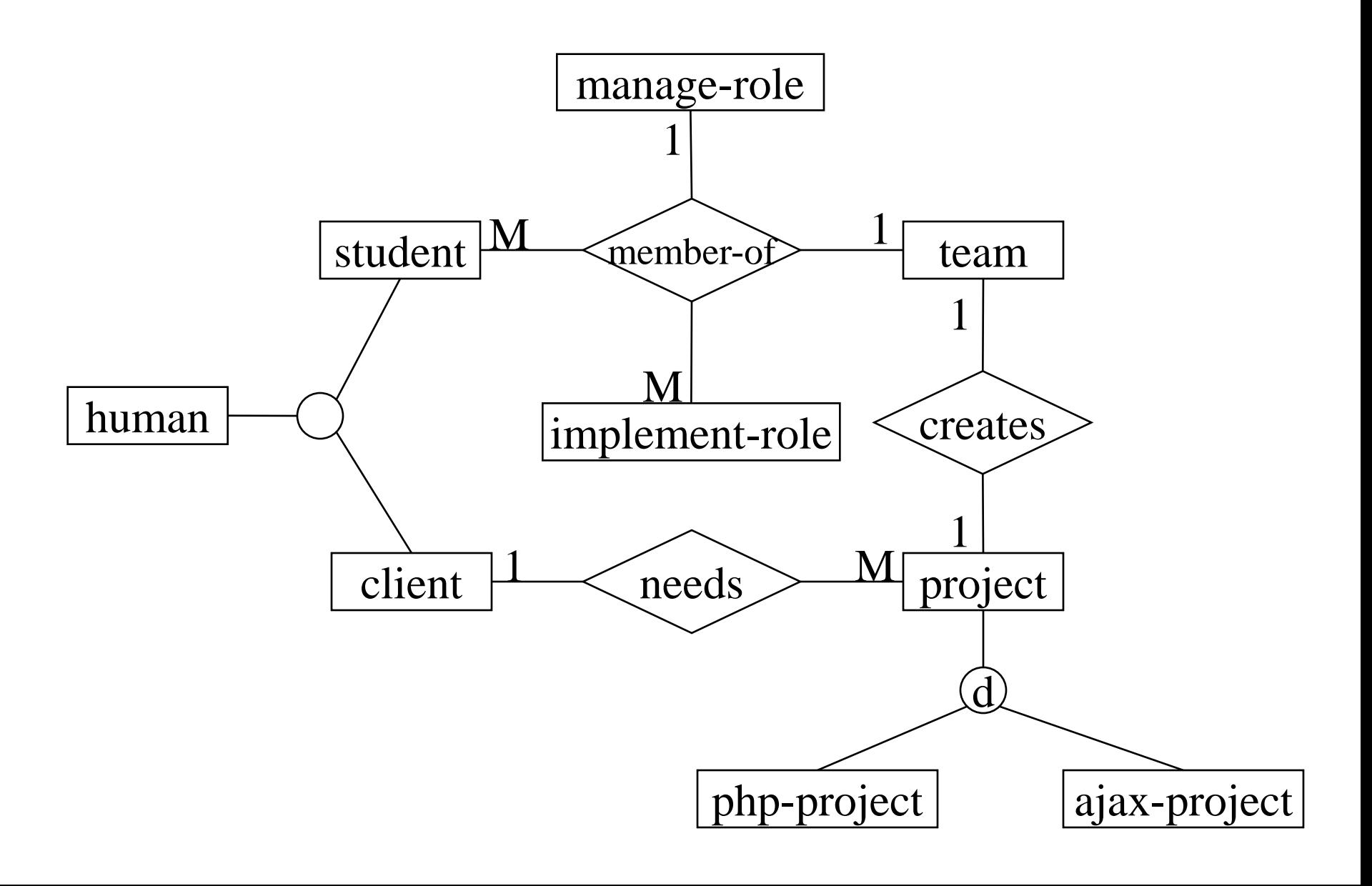

## Components of E-R Diagrams

- Entities
	- Types
		- Subtypes (disjoint / overlapping)
	- Attributes
		- Mandatory / optional
	- Identifier
- Relationships
	- Cardinality
	- Existence
	- Degree

#### Types of Relationships

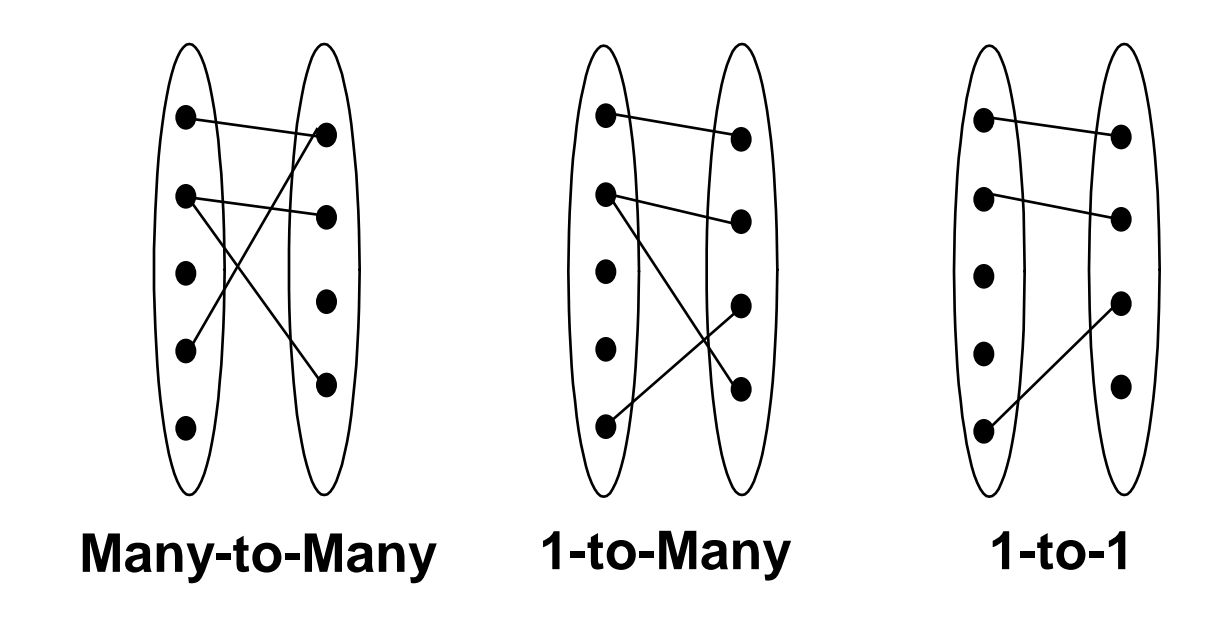

## Making Tables from E-R Diagrams

- Pick a primary key for each entity
- Build the tables
	- One per entity
	- Plus one per M:M relationship
	- Choose terse but memorable table and field names
- Check for parsimonious representation
	- Relational "normalization"
	- Redundant storage of computable values
- Implement using a DBMS

#### Normalization

- 1NF: Single-valued indivisible (atomic) attributes
	- Split "Doug Oard" to two attributes as ("Doug", "Oard")
	- Model M:M implement-role relationship with a table
- 2NF: Attributes depend on complete primary key  $-$  (id, impl-role, name)- $>$ (id, name)+(id, impl-role)
- 3NF: Attributes depend directly on primary key – (id, addr, city, state, zip)- $>$ (id, addr, zip)+(zip, city, state)
- 4NF: Divide independent M:M tables  $-$  (id, role, courses)  $\rightarrow$  (id, role) + (id, courses)
- 5NF: Don't enumerate derivable combinations

#### Normalized Table Structure

- Persons: id, fname, lname, userid, password
- Contacts: id, ctype, cstring
- Ctlabels: ctype, string
- Students: id, team, mrole
- Iroles: id, irole
- Rlabels: role, string
- Projects: team, client, pstring

#### A More Complex ER Diagram

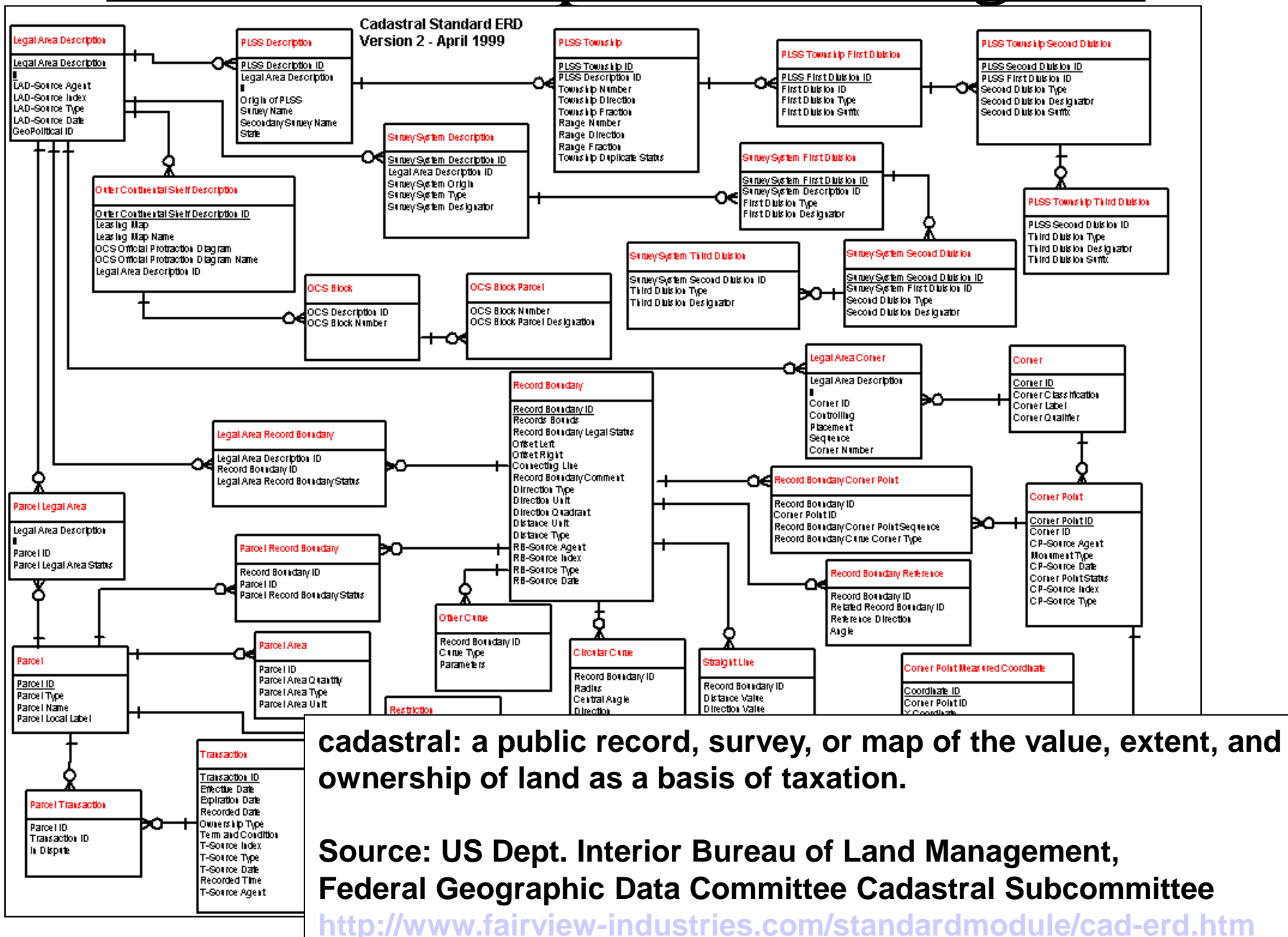

## Key Ideas

- Databases are a good choice when you have
	- Lots of data
	- A problem that contains inherent <u>relationships</u>
- Design before you implement
	- This is just another type of programming
	- The mythical person-month applies!
- Join is the most important concept – Project and restrict just remove undesired stuff

#### Before You Go

On a sheet of paper, answer the following (ungraded) question (no names, please):

What was the muddiest point in today's class?